Destwin® Quick Reference Guide Console Version 2.0 Using Marketing Tools to Manage Customer Site Content 16-JUL-11

This Quick Reference Guide describes how to use the Marketing Tools function in Destwin 2.0 to manage content and messages that will appear to selective groups on the Destwin pages of your web site. In general you must have Administrator permissions to be able to access the Marketing Tools function.

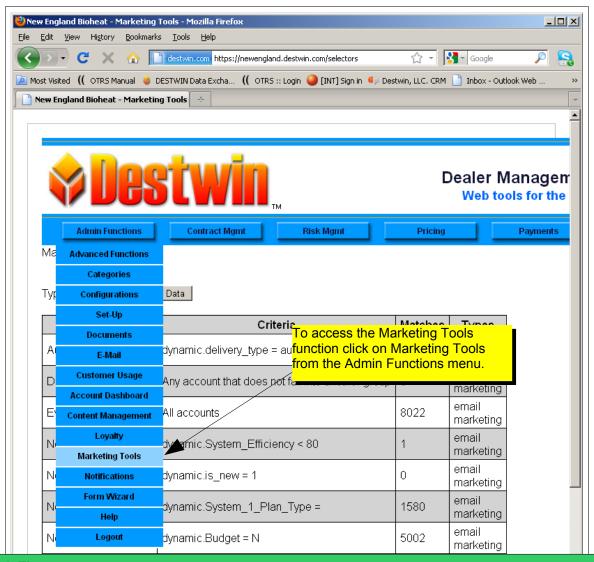

## **Tech Tip**

When working with Marketing Tools it is useful to run two separate and distinct browsers, e.g. Firefox and Chrome each logged in to the Admin console with Firefox open to the Account Search page that you want to install your message on to and with Chrome open to the Marketing Tools. After editing and submitting a message in Chrome, go to your Firefox window and refresh the page to see your message, then back to Chrome for additional edits and repeat as necessary. In this way you do not have to leave the Marketing Tools page in Chrome to review your edits. We recommend using Google Chrome for creating and editing marketing messages. As of this writing it seems to provide the fastest performance.

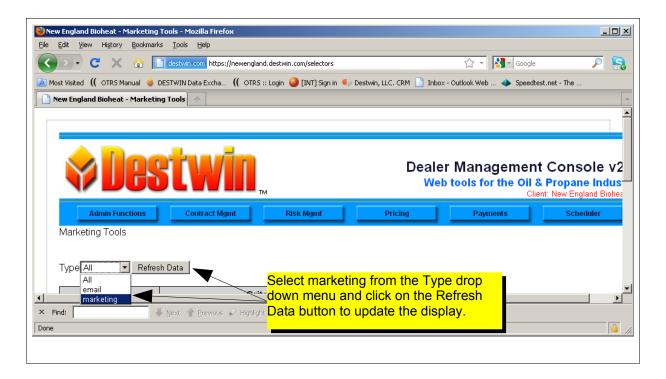

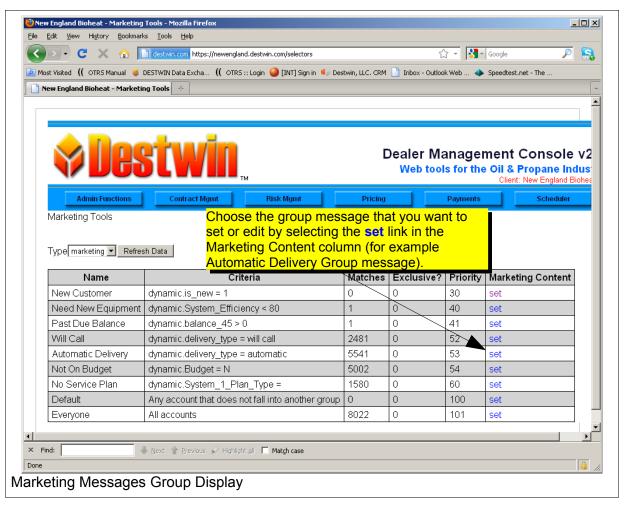

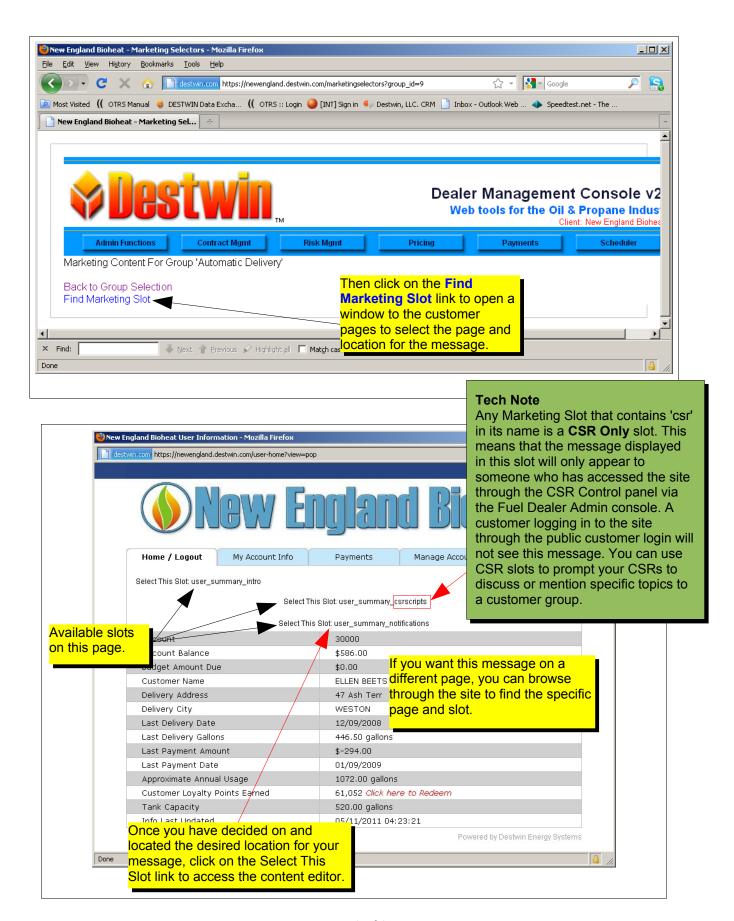

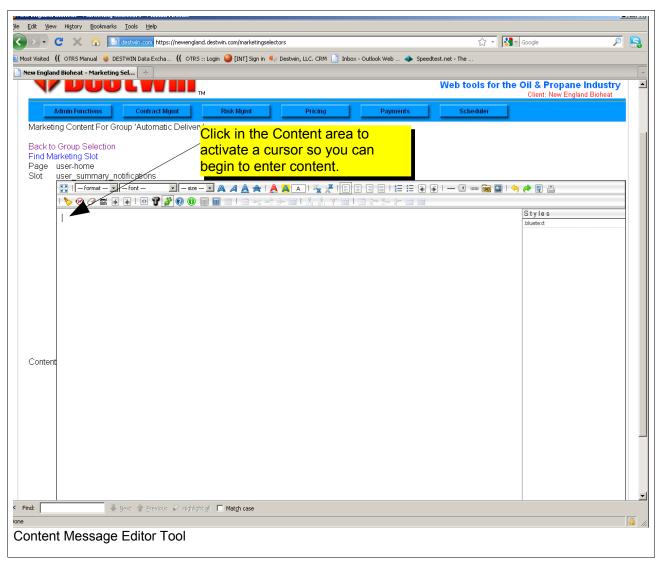

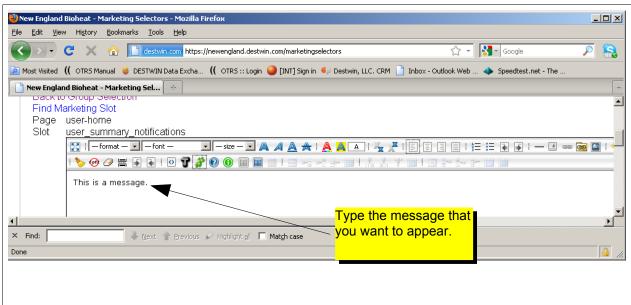

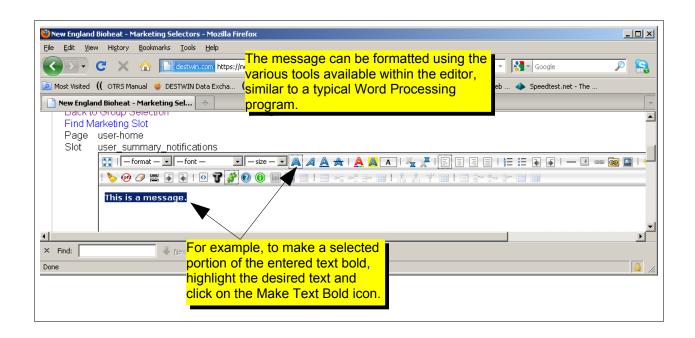

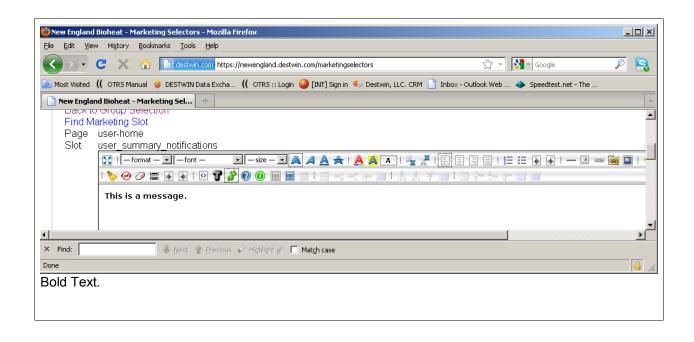

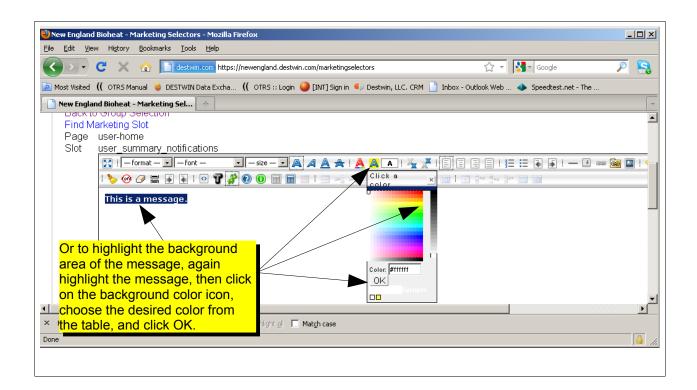

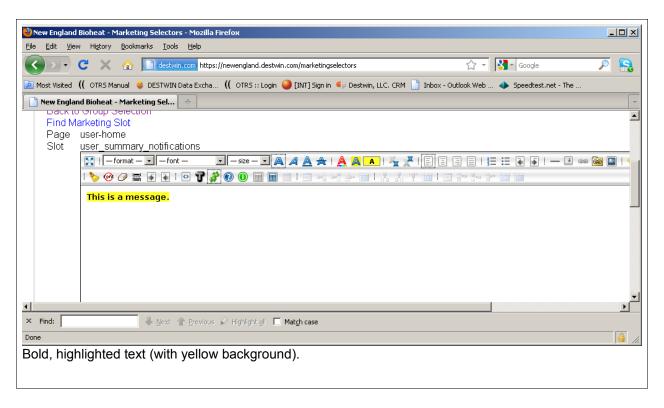

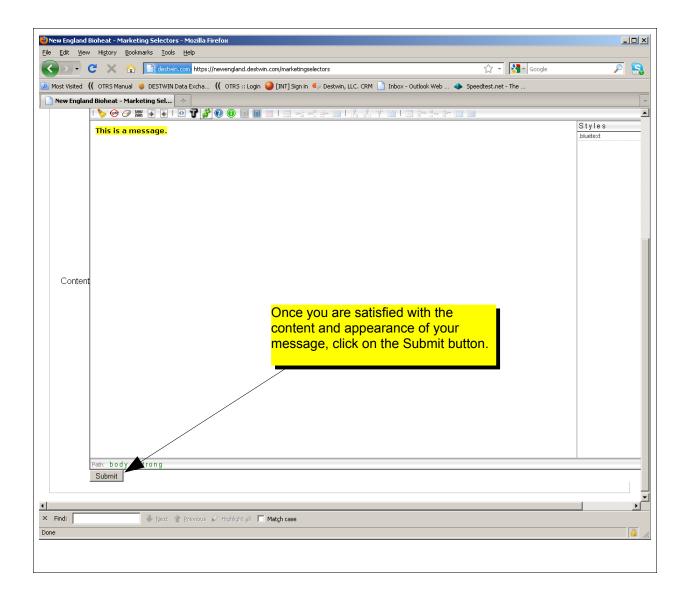

Return to your customer screens to see the message in the location you selected.

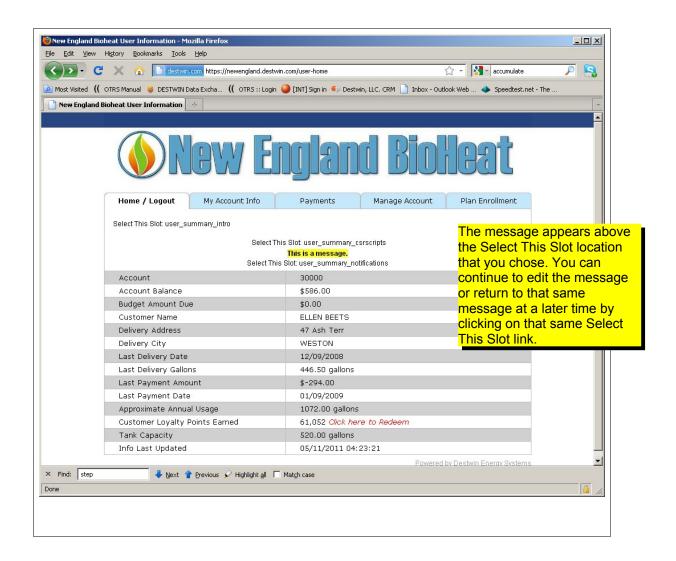

## **Tech Tip**

To delete a message, select the slot as you would if you were going to add or edit it. Once in the editor, delete the entire message and Submit it.